roduct or feature is in a pre-release state and might change or have limited support. For more information, see the pro i stages [\(/products/#product-launch-stages\).](https://cloud.google.com/products/#product-launch-stages)

This page describes how to modify your Python application to capture profiling data and have that data sent to your Google Cloud project. For general information about profiling, see Profiling concepts (/profiler/docs/concepts-profiling).

Profile types for Python:

- CPU time
- Wall time (main thread, requires Python 3.6 or higher)

Supported Python language versions:

• Python 3.2 or higher.

Supported operating systems:

Linux versions whose standard C library is implemented with glibc.

Supported environments:

- Compute Engine
- Google Kubernetes Engine (GKE)
- App Engine flexible environment
- App Engine standard environment (requires Python 3 runtime environment [\(/appengine/docs/standard/python3/runtime\)](https://cloud.google.com/appengine/docs/standard/python3/runtime))
- Outside of Google Cloud (For information on the additional configuration requirements, see Profiling applications running outside of Google Cloud (/profiler/docs/profiling-external).)

Before you use the profiling agent, ensure that the underlying Profiler API is enabled. You can check the status of the API and enable it if necessary by using either the Cloud SDK gcloud command-line tool or the Cloud Console:

For best practices using Python, go to Setting up a Python [development](https://cloud.google.com/python/setup) environment (/python/setup).

<span id="page-7-0"></span>The googlecloudprofiler.start function creates a daemon thread which continuously collects and uploads profiles. You should call start one time, and as early as possible in your application.

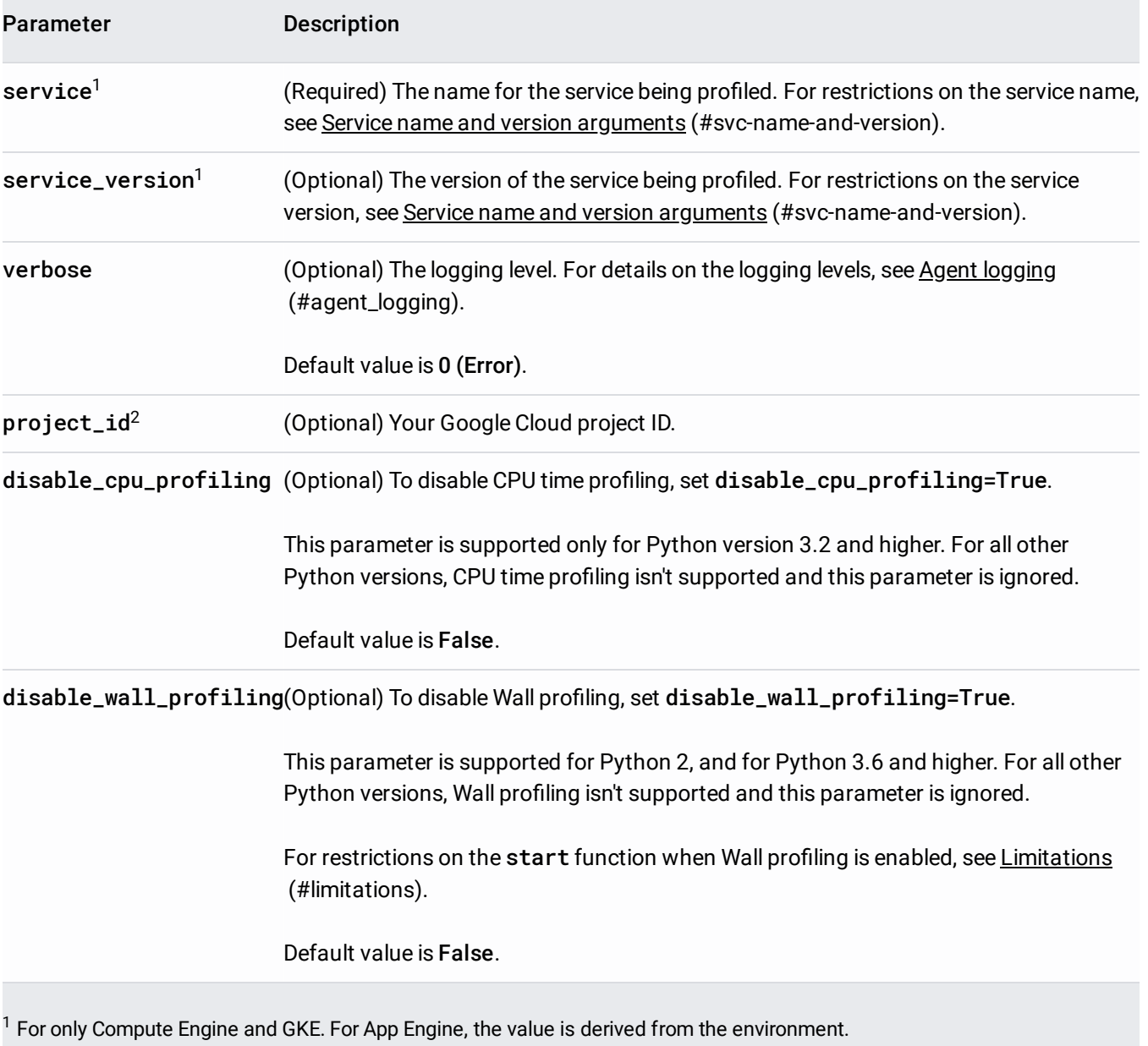

 $2$  For Google Cloud, the value is derived from the environment. For non-Google Cloud environments, you must provide a value.

For information, see Profiling applications running outside Google Cloud (/profiler/docs/profiling-external).

After Profiler has collected data, you can view and analyze this data using the Profiler interface. To get started using this interface, see Opening the Profiler interface (/profiler/docs/using-profiler).

<span id="page-8-0"></span>When you load the Profiler agent, you specify a service-name argument and an optional serviceversion argument to configure it.

In the App Engine flexible environment, you do not have to specify these arguments; they are derived from the nment.

The **service name** lets Profiler collect profiling data for all replicas of that service. The profiler service ensures a collection rate of one profile per minute, on average, for each service name across each combination service versions and zones.

For example, if you have a service with two versions running across replicas in three zones, the profiler will create an average of 6 profiles per minute for that service.

If you use different service names for your replicas, then your service will be profiled more often than necessary, with a correspondingly higher overhead.

When selecting a service name:

- Choose a name that clearly represents the service in your application architecture. The choice of service name is less important if you only run a single service or application. It is more important if your application runs as a set of micro-services, for example.
- Make sure to not use any process-specific values, like a process ID, in the service-name string.
- The service-name string must match this regular expression:

 $\lceil \text{A}[\text{a-z}]([-\text{a-z0-9}].]\{0,253\}[\text{a-z0-9}])$ ?\$

A good guideline is to use a static string like imageproc-service as the service name.

The **service version** is optional. If you specify the service version, Profiler can aggregate profiling information from multiple instances and display it correctly. It can be used to mark different versions of your services as they get deployed. The Profiler UI lets you filter the data by service version; this way, you can compare the performance of older and newer versions of the code.

The value of the service-version argument is a free-form string, but values for this argument typically look like version numbers, for example, 1.0.0 or 2.1.2.

<span id="page-9-0"></span>By default, the profiling agent logs messages with a severity level of error. To configure the agent to log messages with lower severity levels, specify the verbose parameter when starting the agent. There are four supported values for verbose:

- $\bullet$  0 : Error
- 1: Warning
- 2 : Informational
- $\bullet$  3 : Debug

If you set the verbose parameter to 1 in your call to start, then messages with a severity level of Warning or Error are logged, while Informational and Debug messages are ignored.

To log all messages, set verbose to 3 when starting the agent:

<span id="page-9-1"></span>This section lists limitations, exceptions, and known issues.

## Profile type **Restrictions and limitations**

CPU time • Supported for Python 3.2 and higher.

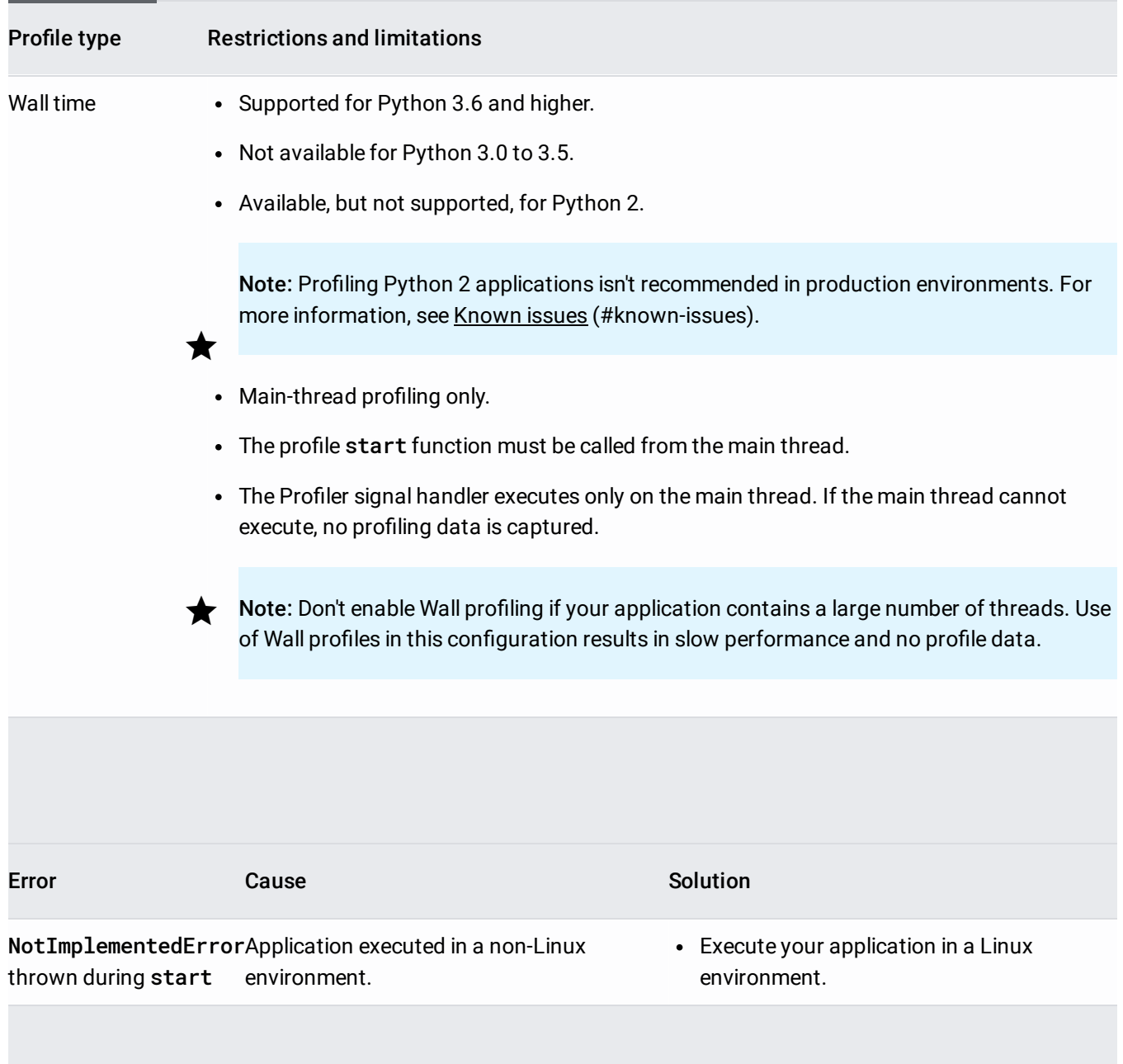

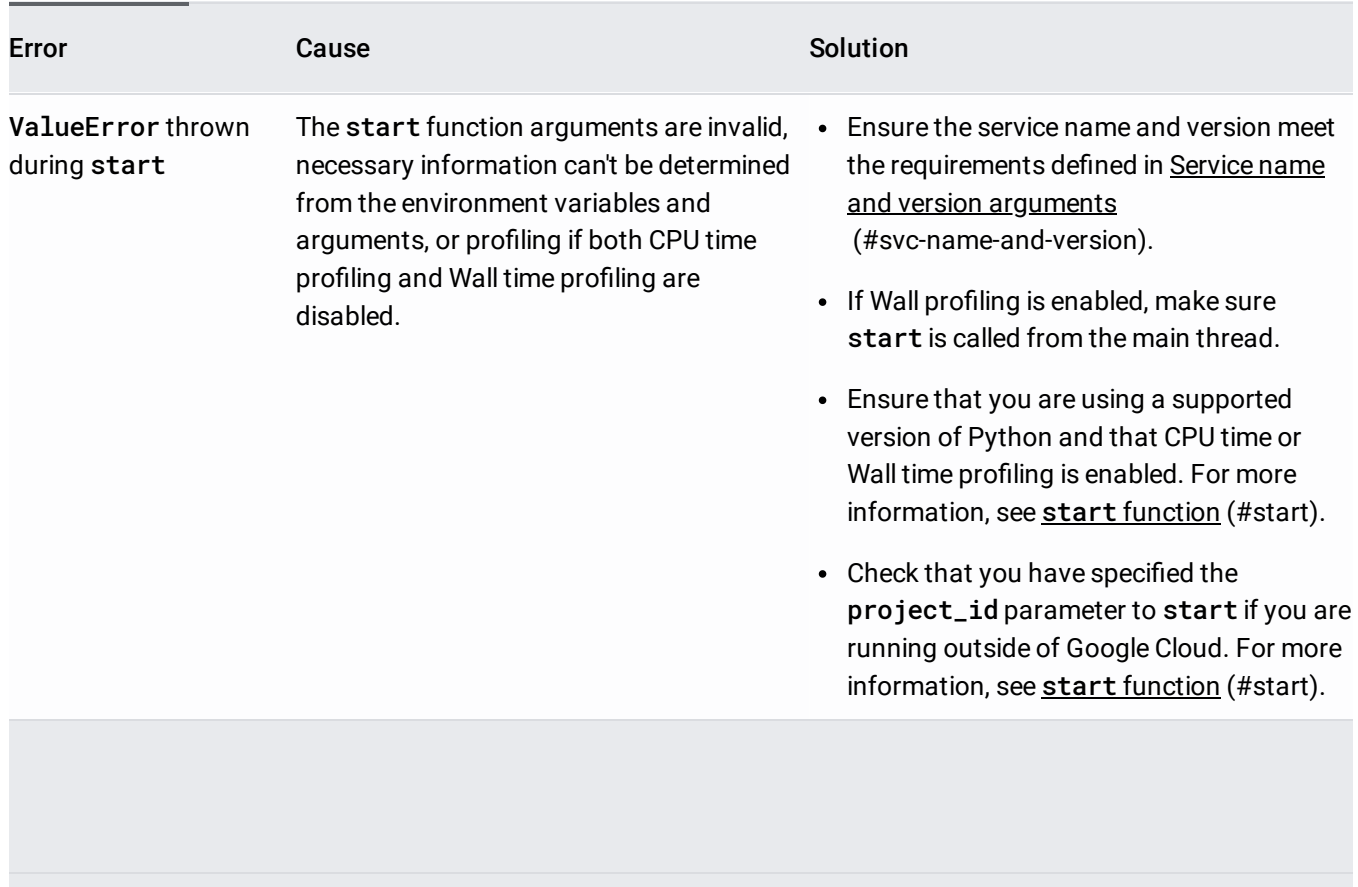

<span id="page-11-0"></span>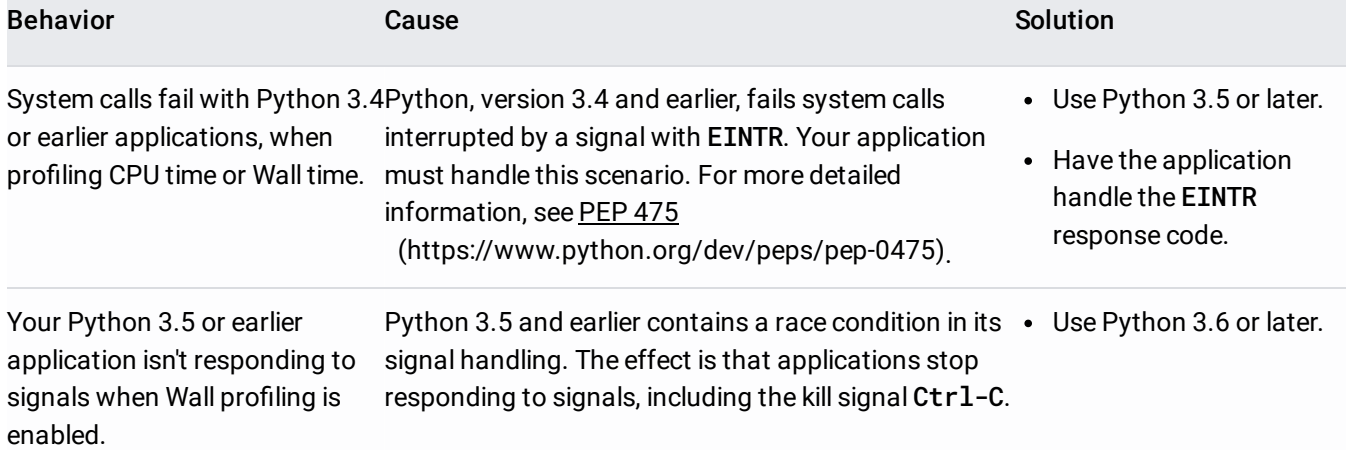

To learn about the Profiler graph and controls, go to Using the Stackdriver Profiler Interface (/profiler/docs/using-profiler). For advanced information, go to the following:

- Filtering profiles (/profiler/docs/filtering-profiles)
- Focusing the graph (/profiler/docs/focusing-profiles)

• Compare profiles (/profiler/docs/comparing-profiles)